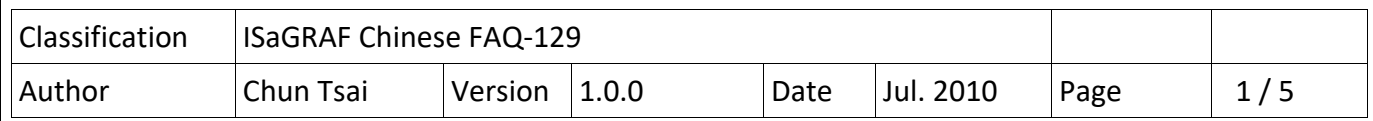

## **如何使用 ISaGRAF PAC 連接 ICP DAS 電力表 – PM‐2133 與 PM‐2134 ?**

ISaGRAF PAC 支持 Modbus RTU Master 通訊協議, 可以連接 ICP DAS 電力表 – PM‐2133 系列與 PM‐2134 系列. 請使用 RS‐485 串口來連接 PM‐2133 與 PM‐2134 系列. 一台 ISaGRAF PAC 可以用 一個 RS‐485 串口連接多個 電力表. (建議不超過 30 個. 也可以啟用 2 ~ 多個串口來連接更多電 力表).

要將量測訊號接到 電力表前, 請務必遵守 PM‐2133 與 PM‐2134 ... 等手冊內描述的安全規定與接 線方法. 關於 PM-2133 系列與 PM-2134 系列 電力表的更多訊息請訪問以下 Web site 與它的手冊. http://www.icpdas.com/en/product/guide+Energy\_\_Management+Power\_\_Meter+Singlephase Smart Power Meter#487 或 email service@icpdas.com

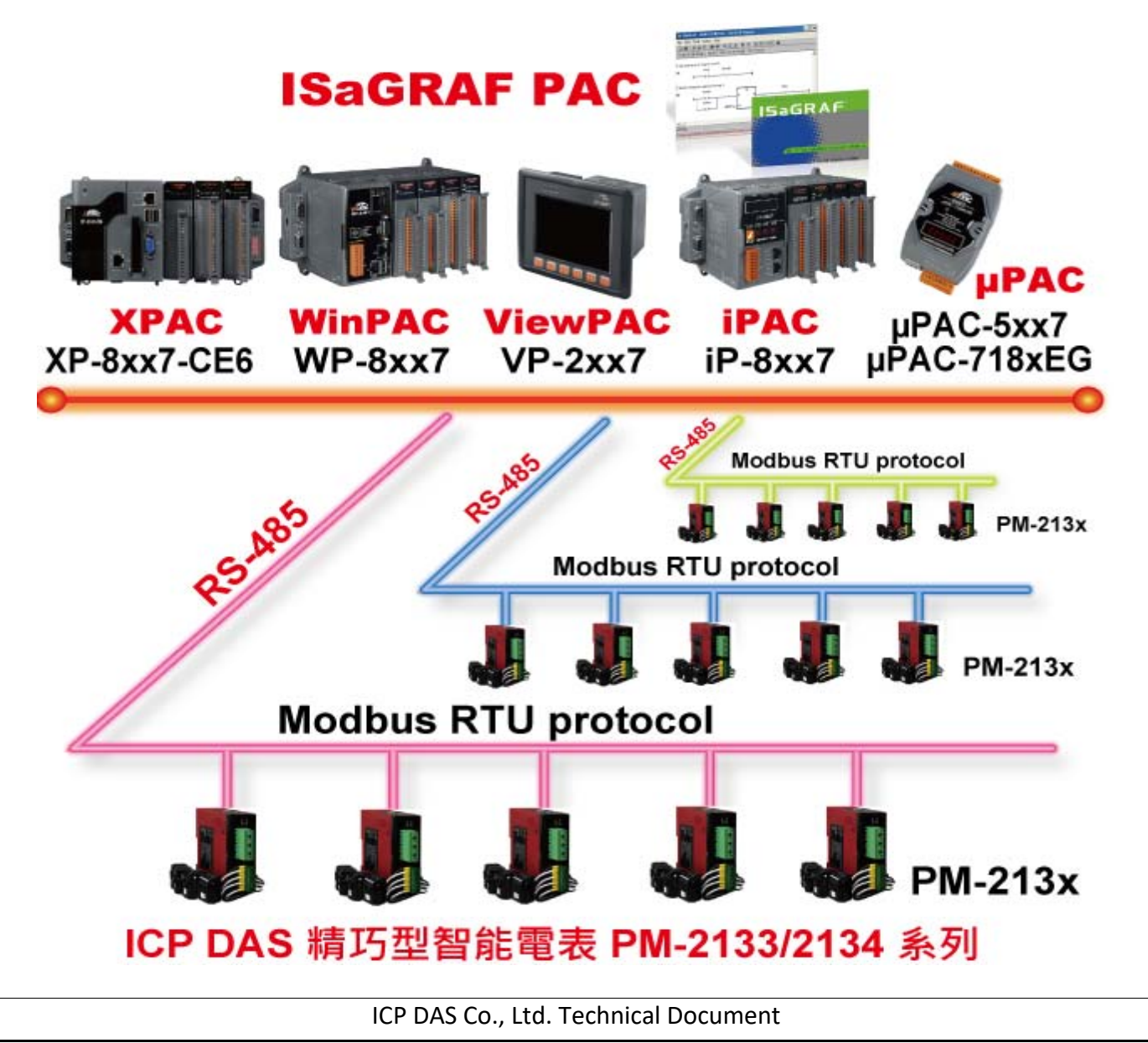

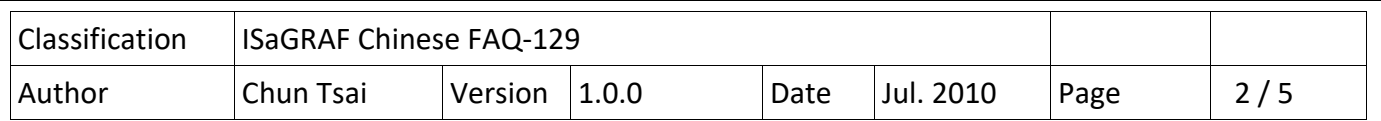

要編寫 ISaGRAF 程序連上 PM‐2133 與 PM‐2134 前, 請先確認電力表的 NET‐ID (address), 出貨時 預設是 1. 與它的 Modbus 串口的 baud-rate 與 Character-size 與 Parity 與 Stop-bit 設定. 出貨 時預設是 19200, 8, None, 1.

之後在 ISaGRAF I/O connection 視窗內, 先連上"Mbus" 來啟用某個串口為 Modbus RTU Master 串 口.

更多關於 Modbus RTU / ASCII Master 的使用說明請參考 "ISaGRAF 進階使用手冊第 8 章 " (http://www.icpdas.com/en/download/show.php?num=333&nation=US&kind1=&model=&kw=isagraf ) 與 FAQ-047, FAQ-096 與 FAQ-101 (https://www.icpdas.com/en/faq/index.php?kind=280#751)

"Mbus"的"port\_no"設定內含 真正要套用的 串口編號 與 modbus command 的 Delay time. 比 如 下方設定 port no 為 5003 表示套用在 5003/100 的餘數 3 即 COM3 上. Delay time 為 5003 /100 的商數即 50 ms (0.05 秒). 即每個 Modbus command 發送前先等 0.05 秒再發出. (有些 Modbus RTU / ASCII 設備不接受快速的發送, 所以 Delay Time 的設定就需要調整). 若設定 port\_no 小於 100. 則會套用 內定的 Delay time 為 100 ms (0.1 秒).建議設定 Delay Time 大於或等於 30 ms 來連接 PM‐213x 系列電力表.

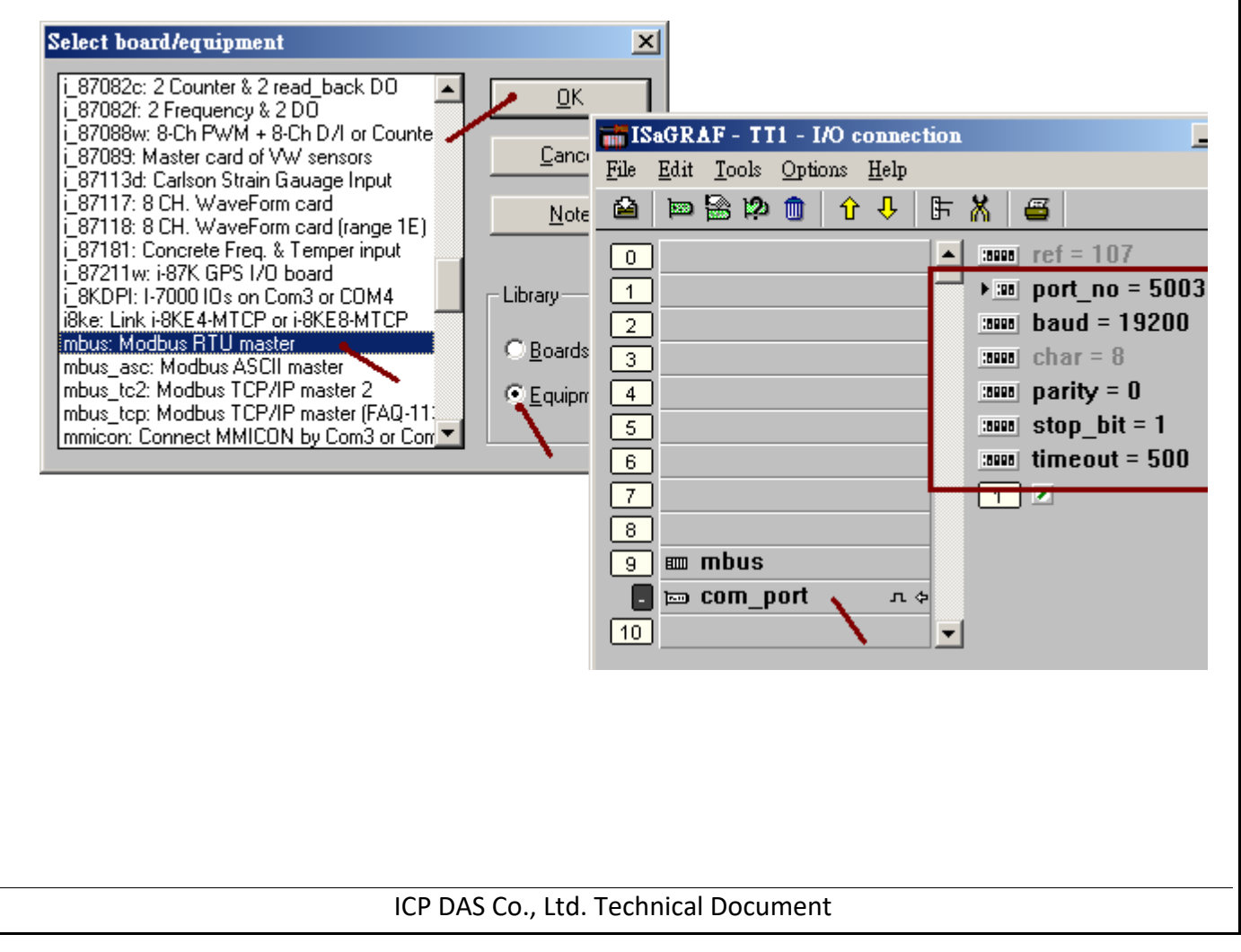

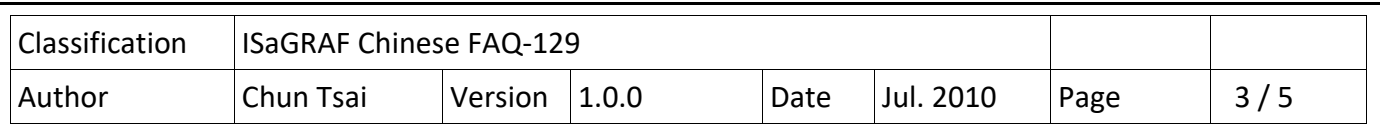

然後就可以使用 Modbus 的方塊來讀取 電力表內的多個 Word 值出來再轉成 實數值 (Float). 下方是使用 Mbus24r 方塊從 address = 4352 起讀出 18 個 Word, 使用 Modbus call = 4. SLAVE = 3001 表示 使用 COM3 去讀 NET-ID 為 1 號的電力表. 下圖內使用的 ISaGRAF 變數 V a, I a, kW a, kvar a, kVA a, PF a, kWh a, kvarh a, kVAh a 都是宣告為 實數型態. (Mbus24r 只有 XP‐8xx7‐CE6, WP‐8xx7, VP‐2xW7, iP‐8xx7, uPAC‐7186EG 才有支持, 而 i‐8xx7, 7188EG/XG, i‐8x37‐80 則不支持 Mbus24r, 它們可以改使用 2 個 Mbus\_r 來讀)

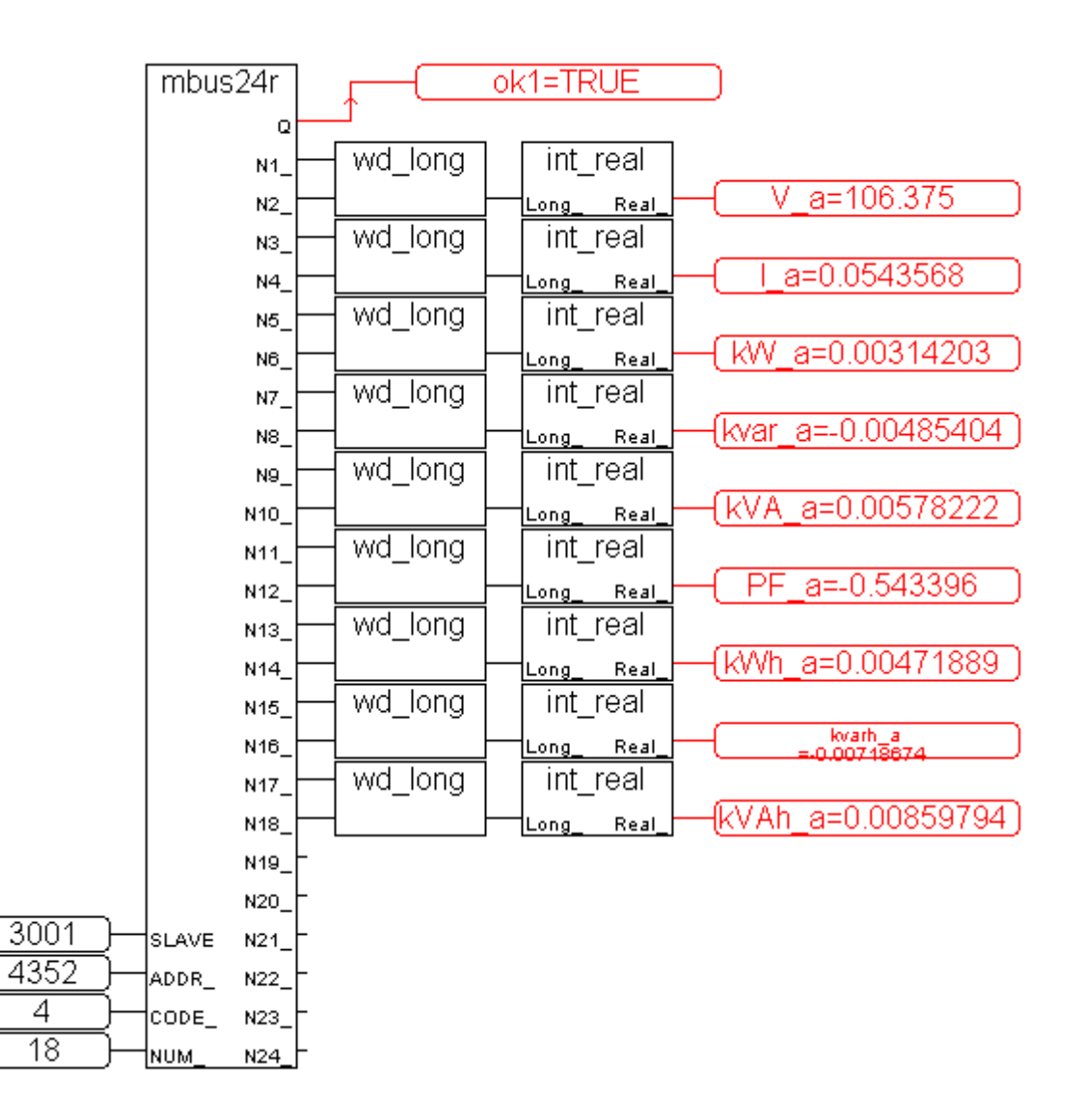

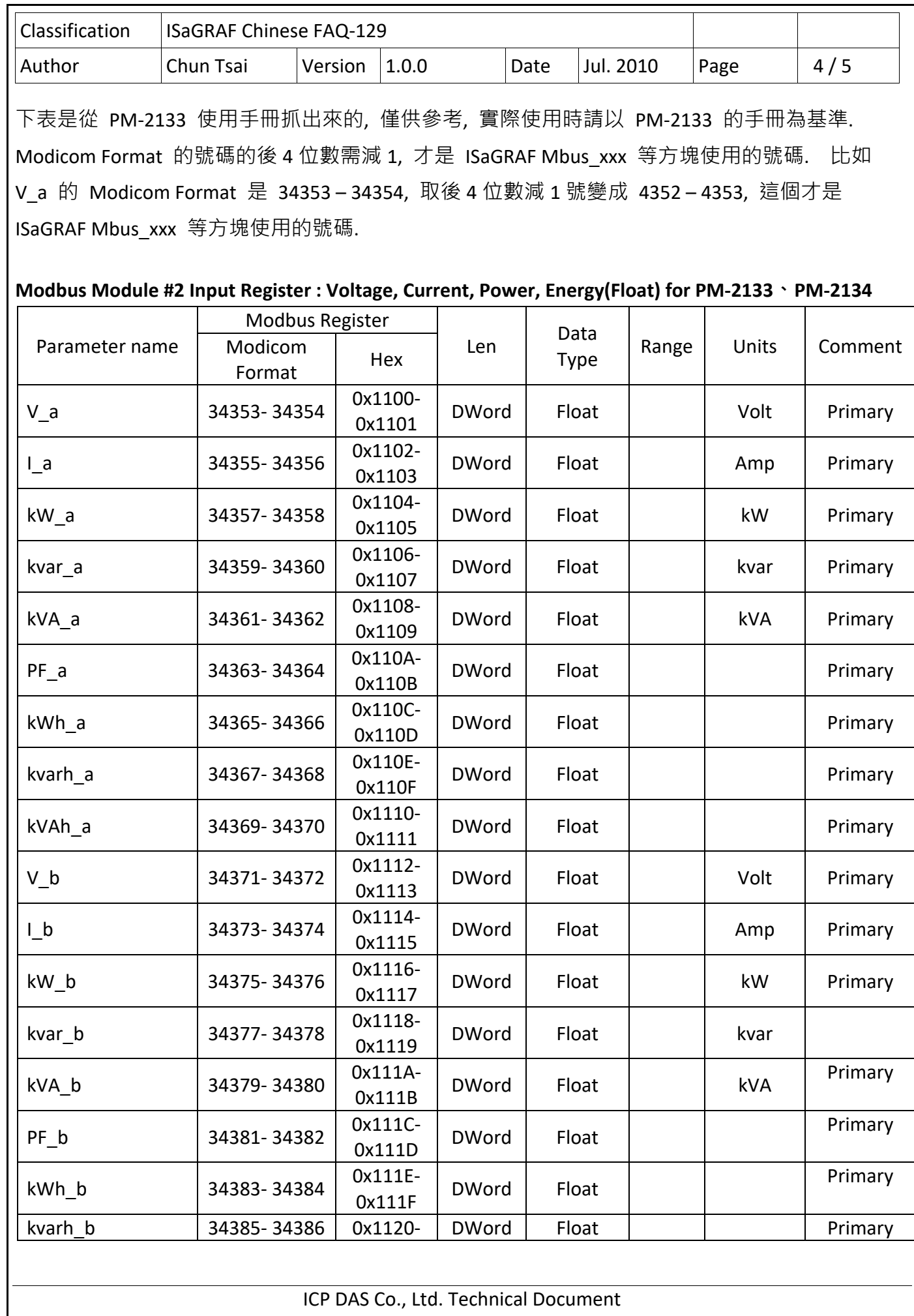

┑

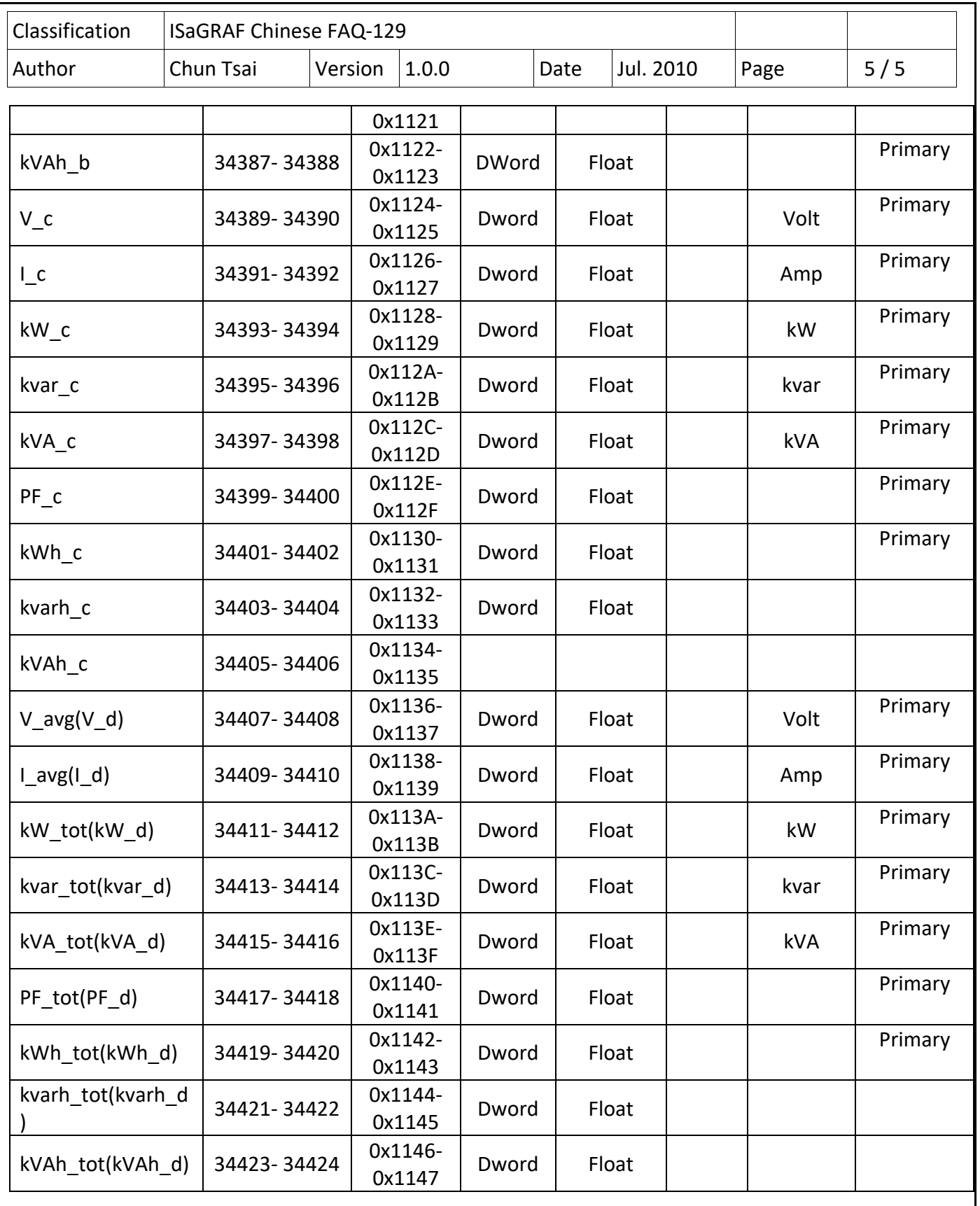